# **Computer Science Project**

The Computer Science course is designed to fulfill the computer education requirements for most high school courses of study. Students may earn credit when completing a tutorial software program of your choice as well as the following assignments. Students should use tutorials for a word processor, a database, a spreadsheet, a web browser, and an email program (Microsoft Office<sup>®</sup>, Open Office<sup>®</sup>, or another computer program).

If students do not have the necessary skills to complete the assignments, they should work through the tutorials until the assignments can be completed in full. Students must demonstrate the personal ability to apply each of the objectives listed. The Computer Science Progress Chart at the end of this document will help track the student's progress.

#### **My Goals**

- To learn basic word processing skills
- To add graphics to a Word<sup>®</sup> document
- To create a simple essay and bibliography
- To create a simple PowerPoint<sup>®</sup>
- To create a resume using a premade template
- To fill in an application using a Word template
- To create address labels using a spreadsheet or database
- To create an annual budget
- To navigate and search websites
- To create and send an email with an attachment

*Whatsoever thy hand findeth to do, do it with thy might; for there is no work, nor device, nor knowledge, nor wisdom, in the grave, whither thou goest.* Ecclesiastes 9:10

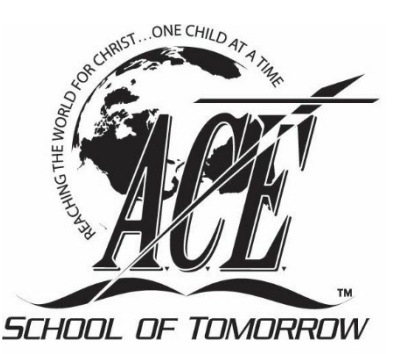

# **Word Processing**

#### **Assignment 1: Letters**

Word processing is creating, formatting, and editing documents on a computer. In the first wordprocessing assignment, students will learn to manipulate text and compose two letters: a friendly letter and a business letter.

# **Objectives**

- Utilize single spacing.
- Insert date.
- Utilize spelling and grammar check.

#### *Complete Tutorial (if applicable)*

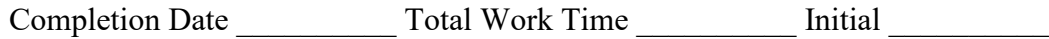

# **Letters Assignment Guidelines**

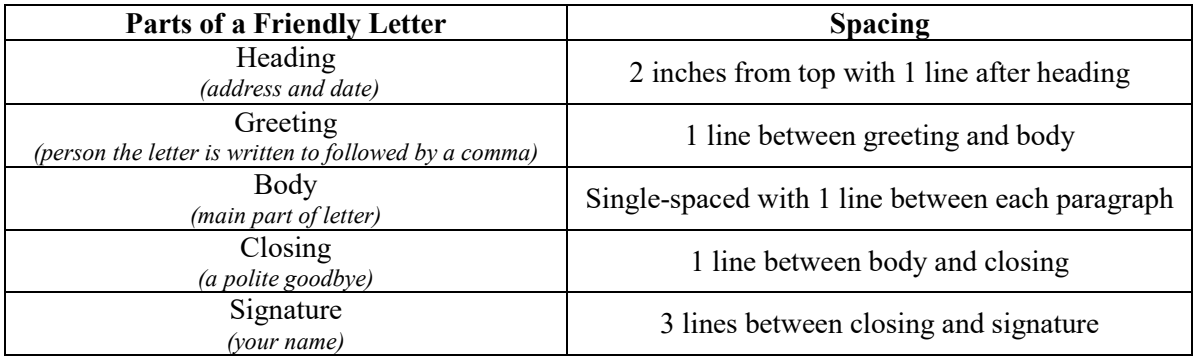

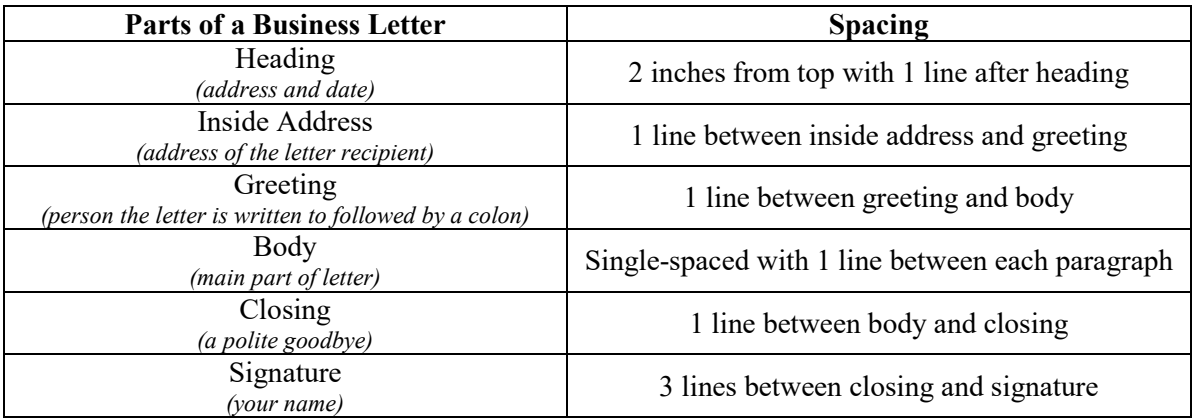

# **Directions**

- Compose a friendly letter.
- Compose a business letter.
- Save and print both letters.
- Submit the letters to your supervisor.

Completion Date \_\_\_\_\_\_\_\_\_\_\_\_ Total Work Time \_\_\_\_\_\_\_\_\_\_\_\_ Initial \_\_\_\_\_\_\_\_\_\_\_\_\_\_

#### **Sample Friendly Letter Format**

 $2^{\prime\prime}$ 36 Church St. Humble, HD 77778  $1<sup>n</sup>$  Margin October 20, 2022 1 Line Dear Pudge, 1 Line Align Left Yesterday a letter arrived from Mother. She shared with me that you have already completed fifty-four PACEs and have earned "C" privilege every week. Well, I am very excited. Congratulations! Do you think you will win a trophy? 1 Line Many times I remember joyfully the days I spent in the Learning Center, but now I am thankful for the ministry God has given me here at Grace Church. A Scripture verse that has been a blessing to me is II Corinthians 12:9, part of which states, "My grace is sufficient for thee: for my strength is made perfect in weakness." Read the verse, claim it, and share it with others each  $1<sup>n</sup>$ day. It will be a real blessing. 1 Line Pudge, the Christian character you show in the Learning Center inspires others to do their best. Keep up the good work. I'm praying for you. 1 Line → Rejoicing in His service, 3 Lines James

# **Sample Business Letter Format**

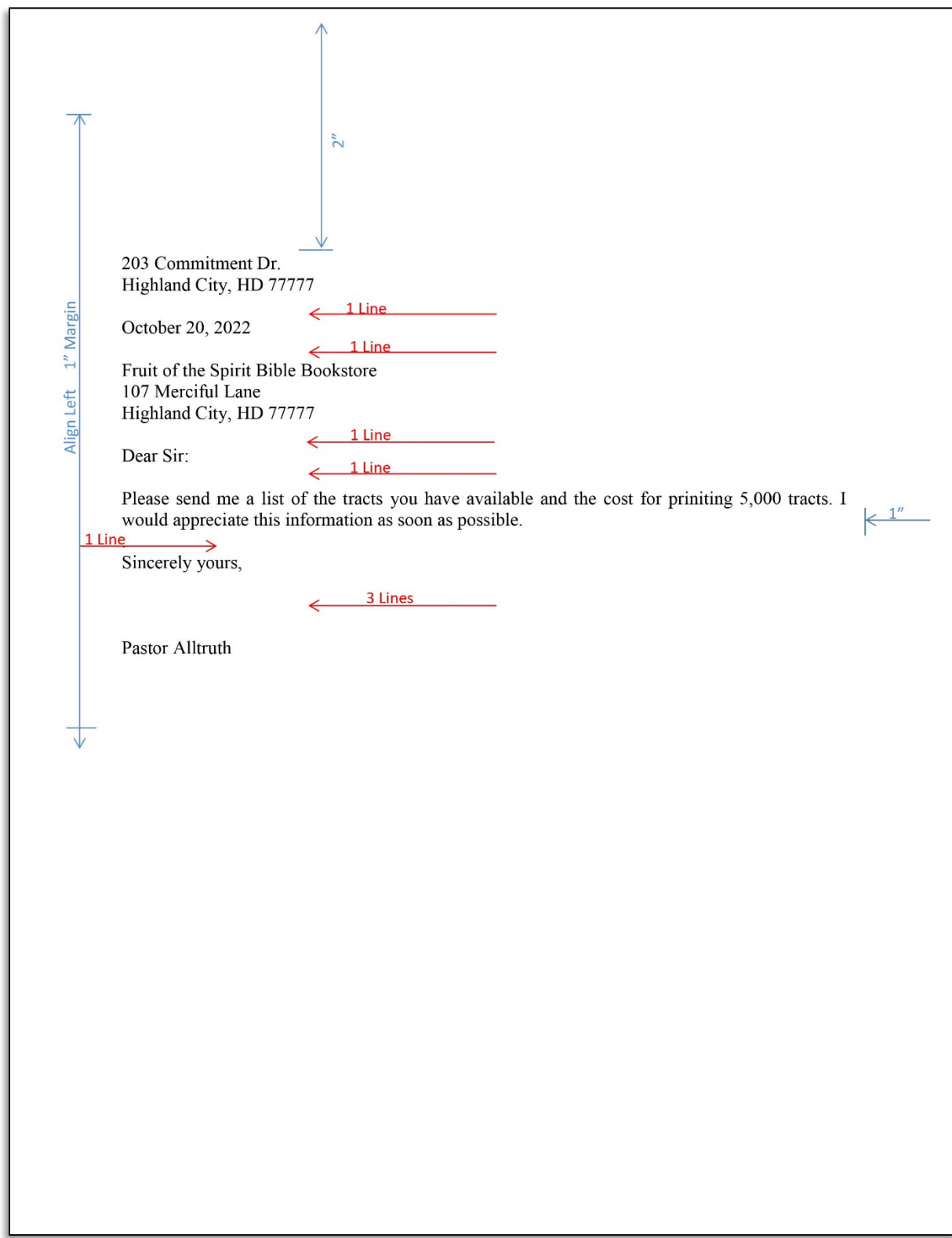

### **Assignment 2: Poem**

Poetry is written in many different ways. It is a creative piece of literature formatted to please the author. For this assignment, students are going to use the following guidelines. Students may use an original or published poem. Be sure to give proper credit to the author.

# **Objectives**

- Utilize double spacing.
- Change font style and size.
- Change alignment.
- Utilize spelling and grammar check.

# **Poetry Assignment Guidelines**

- Format the poem with at least 8 lines and no more than 30 lines.
- Double-space the body.
- Format the title and text with two different fonts.
- Use 10-12 point Times New Roman, Helvetica, or Arial font for the body.
- Center the poem vertically and horizontally on the page.
- Give credit to the author.

# **Directions**

- Type a poem.
- Center it vertically and horizontally.
- Save and print the poem.
- Submit the poem to your supervisor.

Completion Date **Total Work Time The Leaper** Initial **Leaper** 2 and 2 and 2 and 2 and 2 and 2 and 2 and 2 and 2 and 2 and 2 and 2 and 2 and 2 and 2 and 2 and 2 and 2 and 2 and 2 and 2 and 2 and 2 and 2 and 2 and 2 and 2

# Thanks to God

Thanks for prayers that Thou has answered, Thanks for what Thou dost deny!

Thanks for storms that I have weathered,

Thanks for all Thou dost supply!

Thanks for pain, and thanks for pleasure,

Thanks for comfort in despair!

Thanks for grace that none can measure,

Thanks for love beyond compare!

By J. A. Hultman

**7 |** Computer Science

# **Assignment 3: Graduation Announcement**

Using graphics in word processing is an excellent way to show individual creativity. For this assignment, each student should create his own graduation announcement without using a premade template.

# **Objectives**

- Utilize computer graphics.
- Utilize copy and paste.

# **Graduation Announcement Assignment Guidelines**

The following information should be included on the graduation announcement:

- Student Name
- High School Name
- Graduation Date
- Graduation Time
- Graduation Location

# **Directions**

- Create a graduation announcement.
- Insert graphics.
- Insert text.
- Save and print the graduation announcement.
- Submit the graduation announcement to your supervisor.

Completion Date \_\_\_\_\_\_\_\_\_\_\_ Total Work Time \_\_\_\_\_\_\_\_\_\_ Initial \_\_\_\_\_\_\_\_\_\_\_\_\_\_\_\_\_

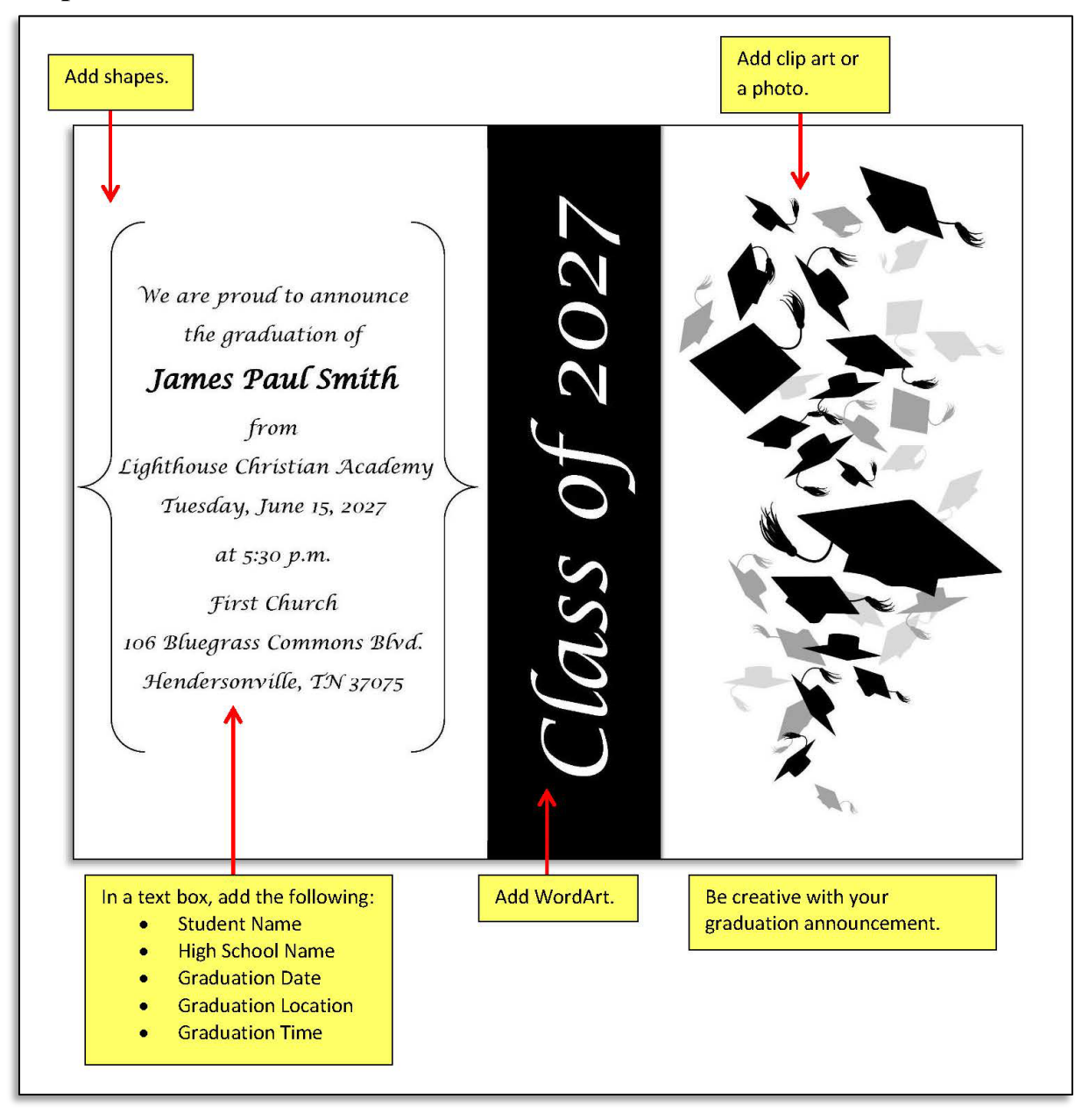

# **Sample Graduation Announcement Format**

Image by GettyImages/Thinkstock

# **Assignment 4: Essay and Bibliography**

The Computer Science course helps students develop formatting skills, many of which are required for future academics. One of these skills is the ability to type an essay according to a desired format. Therefore, only an introduction with proper spacing is required for this assignment, not the full essay.

# **Objectives**

- Utilize spacing.
- Insert a header.
- Set tabs.
- Edit text.
- Create a bibliography page.
- Utilize spelling and grammar check.

### **Essay Assignment Guidelines**

- Use 12-point Times New Roman.
- Double-space all text.
- Leave one space after periods or other punctuation marks.
- Set margins to 1 inch on all sides.
- Create a header containing your last name and consecutive page numbers.
- Place the header  $\frac{1}{2}$  inch from the top and align right.
- Place your name, your supervisor's name, the course, and the date in the left-hand corner.
- Type and center the title.
- Indent the first line of your paragraph  $\frac{1}{2}$  inch from the left margin.
- Create a bibliography page using the Chicago format in the References tab.

### **Directions**

- Copy the provided introductory paragraph.
- Format the essay to meet the guidelines listed above.
- Create a bibliography on a separate page using the given sources.
- Save and print the document.
- Submit the essay and bibliography to your supervisor.

Completion Date **Total Work Time Initial Initial** 

#### **Essay Introductory Paragraph**

The Character Trait "Obedient"

We have learned in our PACEs how important character is. We all possess character traits, whether good or bad. We are to exhibit the character traits of Jesus, the only sinless example. Obedience was one character trait evident throughout the life of Jesus. Like Jesus, we should strive to walk daily in obedience. Jesus was obedient unto death, even the death of the cross (Philippians 2:8). Obedience is being in compliance with a command or authority. My goal in this essay is to show the benefits of walking in obedience, the first command with promise.

#### **Sources for Bibliography**

- Type of Source: Book Author: Charles M. Sheldon Title: In His Steps Year: 1990 Publisher: Accelerated Christian Education, Inc.
- Type of Source: Website Name of Web Page: Lighthouse Christian Academy Graduation Production Company: Accelerated Christian Education Ministries Year: 2017 Year Accessed: [current year] Month Accessed: [current month] Day Accessed: [current day] URL: www.lcaed.com/graduation • Type of Source: Article in a Periodical
- Corporate Author: Accelerated Christian Education Ministries Title: Character Counts Periodical Title: The Lighthouse Beacon Year: 2016 Month: Autumn Pages: 4

#### **Sample Essay**

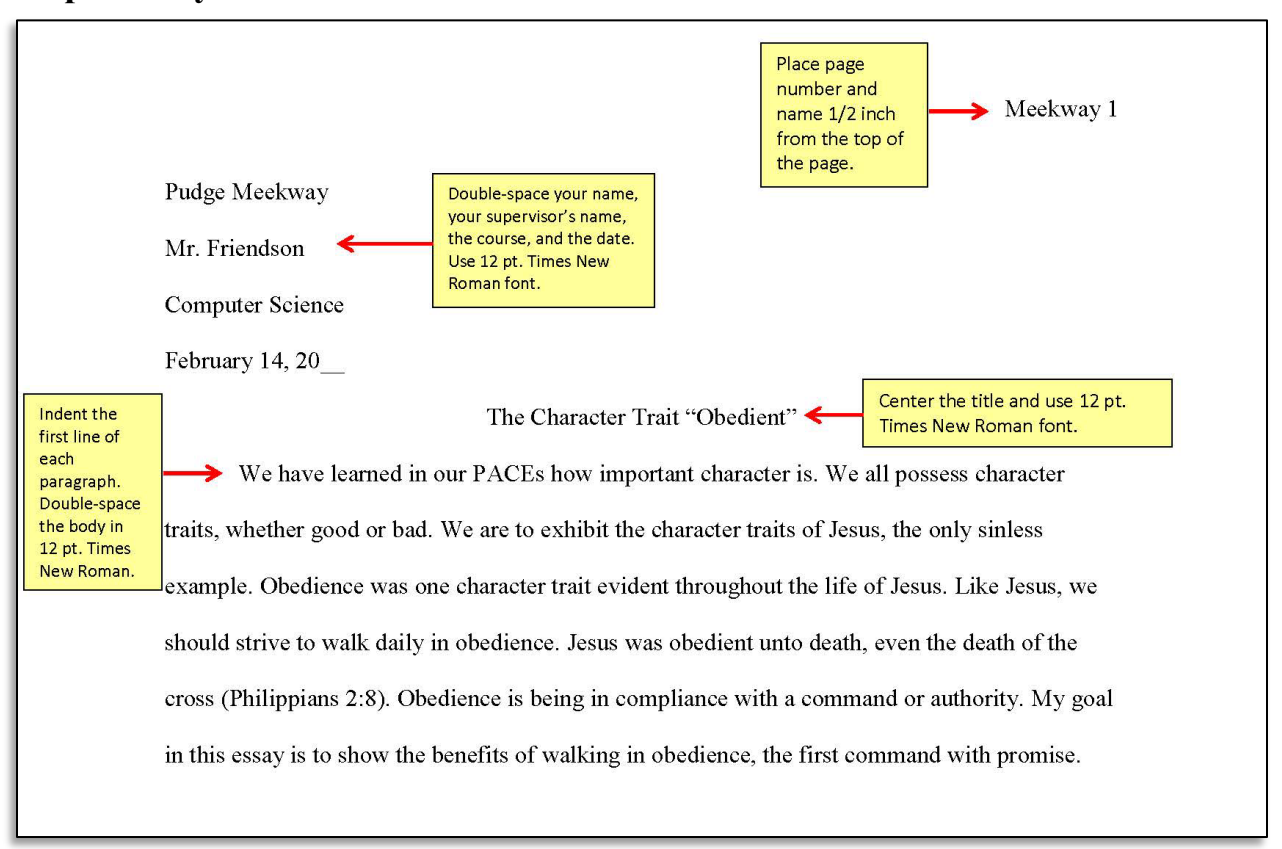

# **Sample Bibliography**

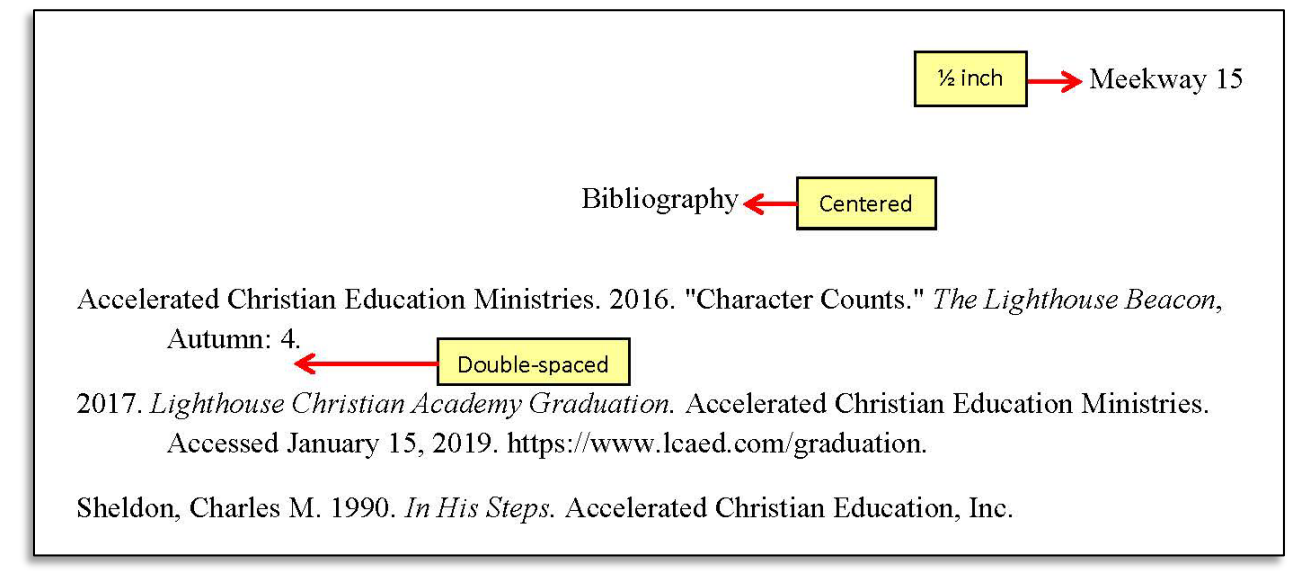

## **Assignment 5: Résumé**

A résumé is a summary of one's education, qualifications, and previous work experience and often accompanies an employment application. In this assignment, each student will create his own résumé. Students may use a premade template, filling in fictitious information.

### **Objectives**

- Complete a résumé using a premade template.
- Utilize bullet points.
- Organize pertinent information.

#### **Résumé Assignment Guidelines**

- Limit the résumé to one page.
- Include a name, address, email address, and phone number.
- Write an objective summary.
- Make the objective statement precise and impressive.
- List education, starting at highest level achieved.
- List experience, employment and volunteer, starting with most recent.
- List skills.
- Use only information pertaining to the job for which you are applying.
- Be sure the résumé is eye-catching.

#### **Directions**

- Create a résumé using a template of your choice.
- Save and print the résumé.
- Submit the résumé to your supervisor.

Completion Date Total Work Time Thitial

#### **Sample Résumé**

# Ace Virtueson

119 East Patient Road, Highland City, HD 77777 Phone: 817-555-2727 Email: ace.virtueson@highland.ace

#### **Objectives**

I am an A.C.E. thoroughbred. I am knowledgeable in the different facets of the Learning Center as well as the multiple student programs offered by Accelerated Christian Education. I am seeking to be used of God in a ministry using A.C.E.

#### **Education**

**High School Diploma** (College Preparatory—June 2017)

Honor Roll every quarter

#### **Experience**

**Farm Hand** (2011–present)

Route 2, Highland City, HD 77777<br>
> Tending to farm animals

- Tending to farm animals
- Cultivating the soil and sowing crops
- Maintaining farm equipment and buildings

#### **Volunteer in a Learning Center** (2016–2017)

Highland School, 203 South Commitment Drive, Highland City, HD 77777

- Served as monitor in the Learning Center
- Assisted the supervisor

#### **Skills**

- Optimistic
- Decisive
- $\blacktriangleright$  Flexible
- Friendly
- Dependable
- **F** Trustworthy

# **Assignment 6: Employment Application**

Applicants use employment applications to show interest in particular jobs. Employers also use employment applications to screen prospective employees. Each question is always to be answered honestly and completely. Gather all the necessary information to complete the employment application, including previous educational history, employment history, and references. Before using someone as a reference on an application, always be sure to obtain permission from that person. **Always proofread the application.** Errors on an application do not make a good impression. In this assignment, students will fill out a mock employment application.

# **Objectives**

- Complete an employment application.
- Proofread the document.

# **Employment Application Assignment Guidelines**

- Read and follow instructions.
- Complete the entire application—don't leave blanks.
- Use fictitious information **for this assignment**.
- Proofread the application.
- Make sure the application coincides with the résumé.

# **Directions**

- Complete the employment application provided.
- Save and print the employment application as a PDF.
- Submit the employment application to your supervisor.

Completion Date **Total Work Time Initial**  $\blacksquare$ 

# **Sample Employment Application**

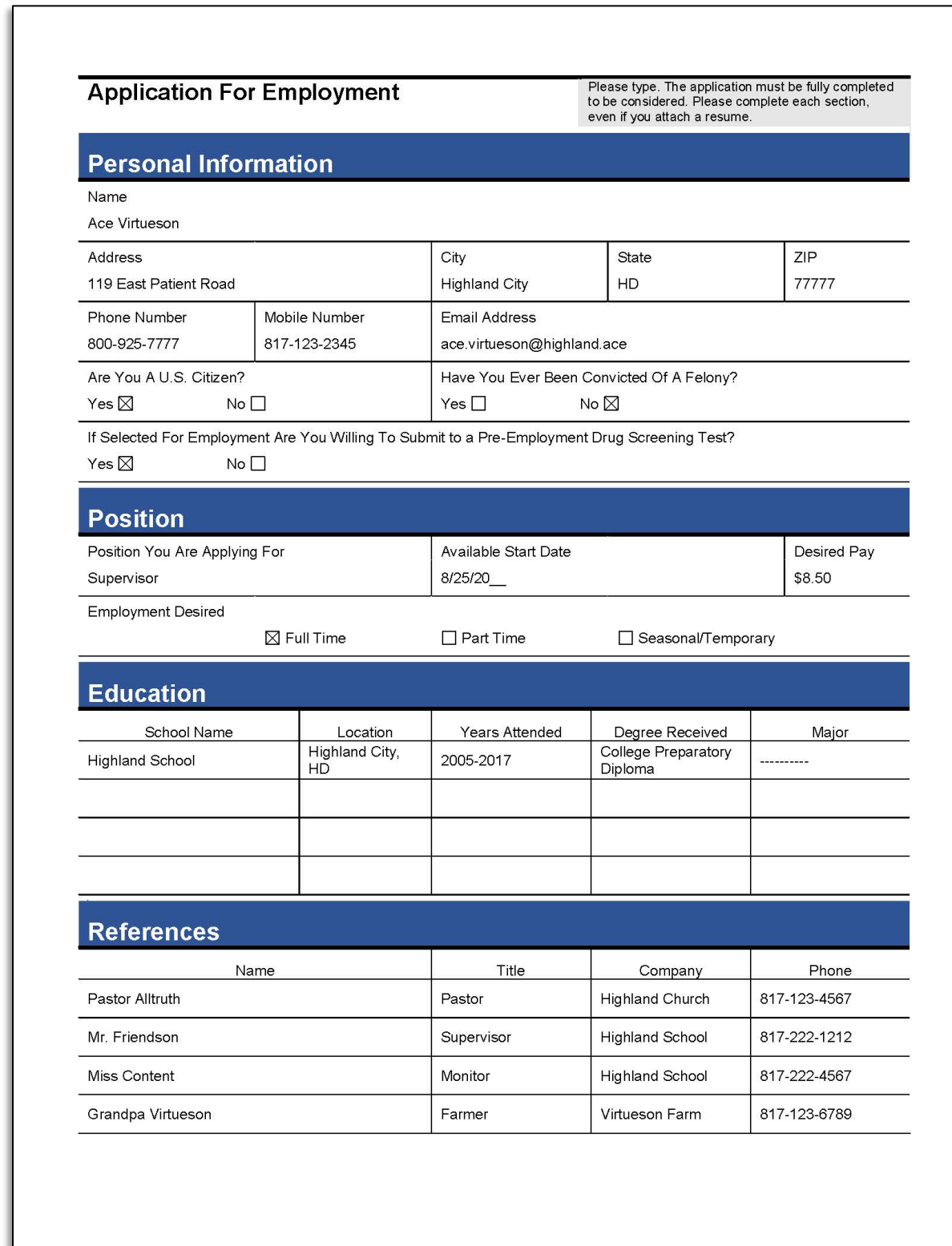

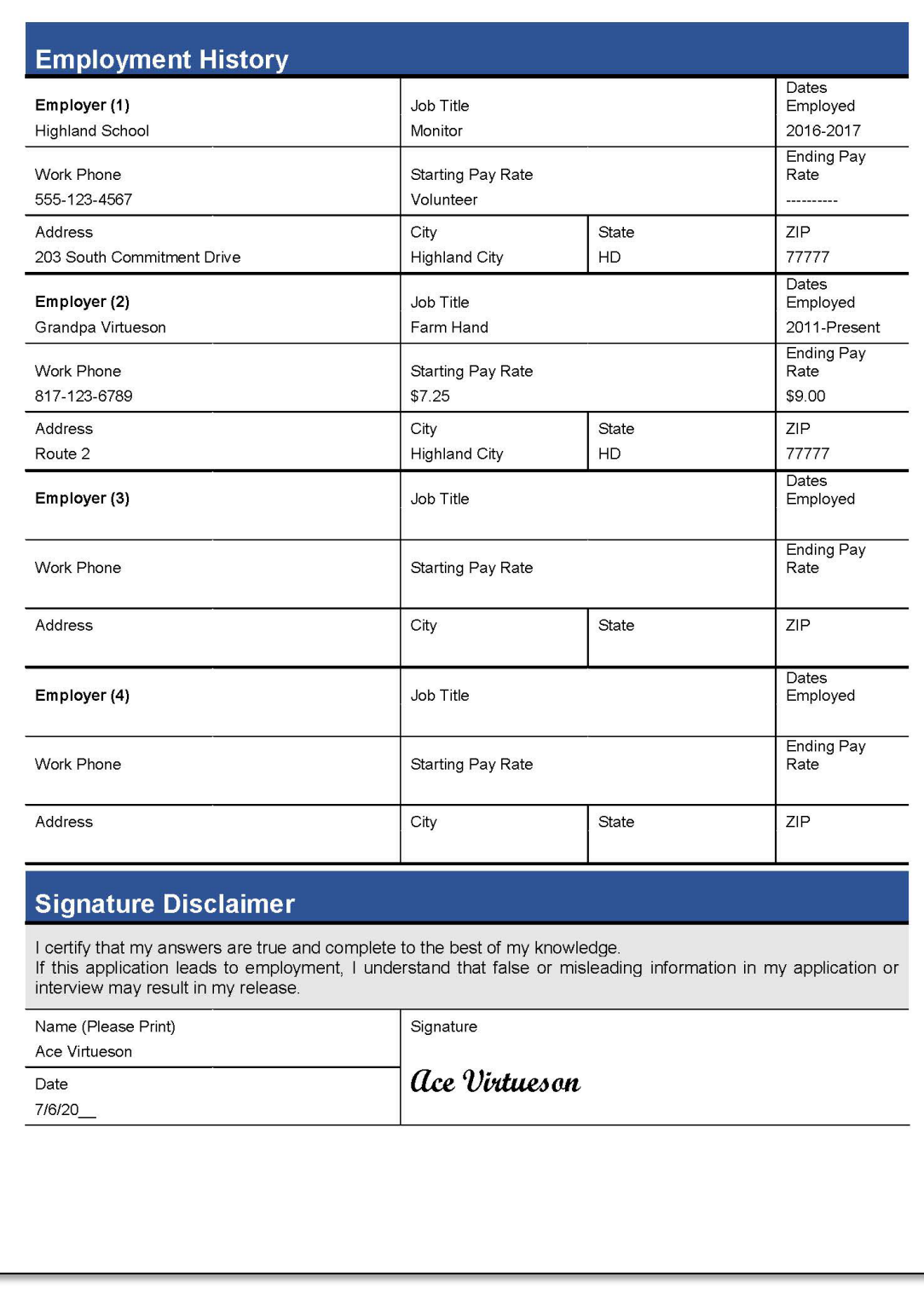

# **Application For Employment**

completed to be considered. Please complete each section, even if you attach a resume.

# **Personal Information**

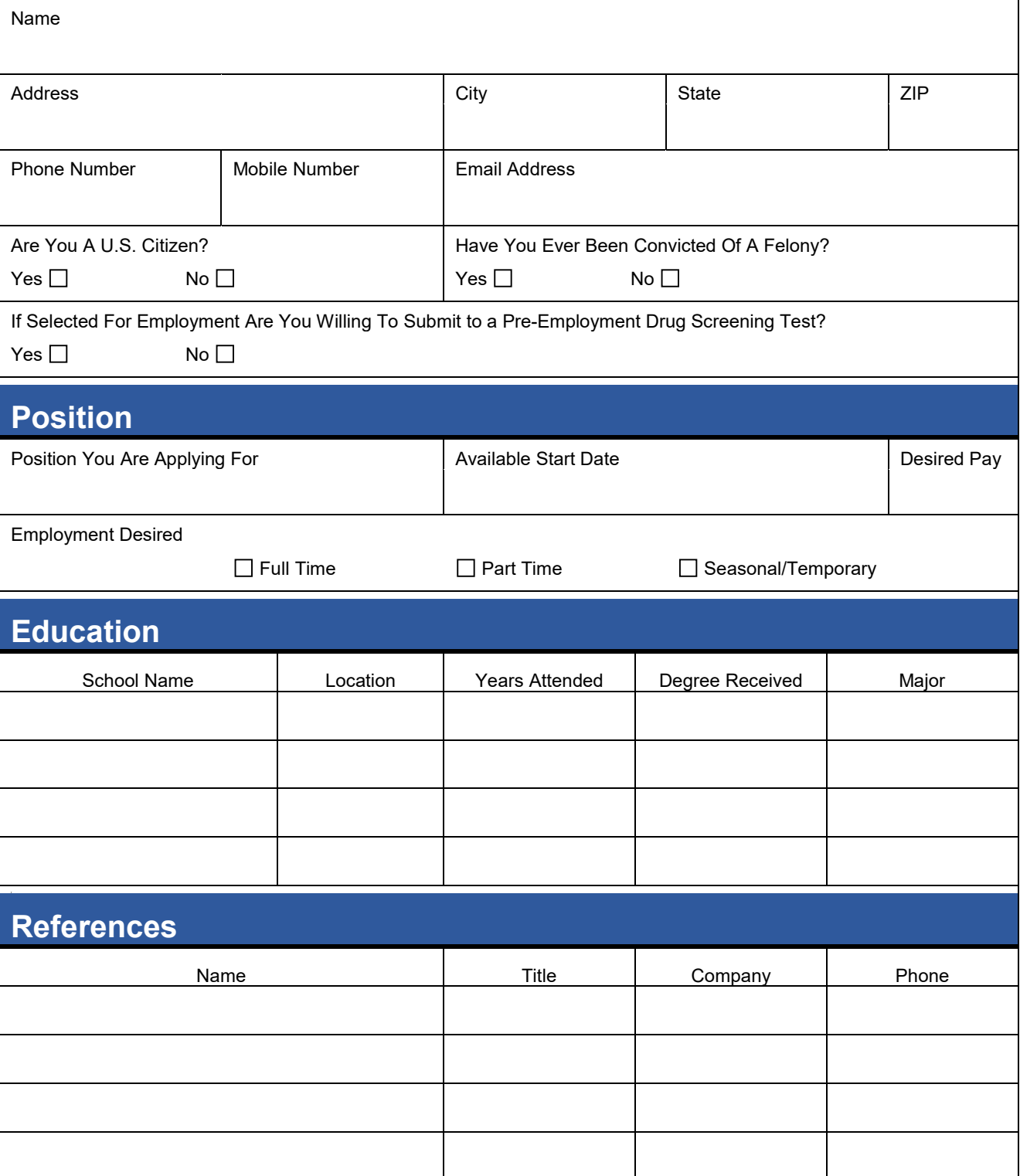

**18 |** Computer Science

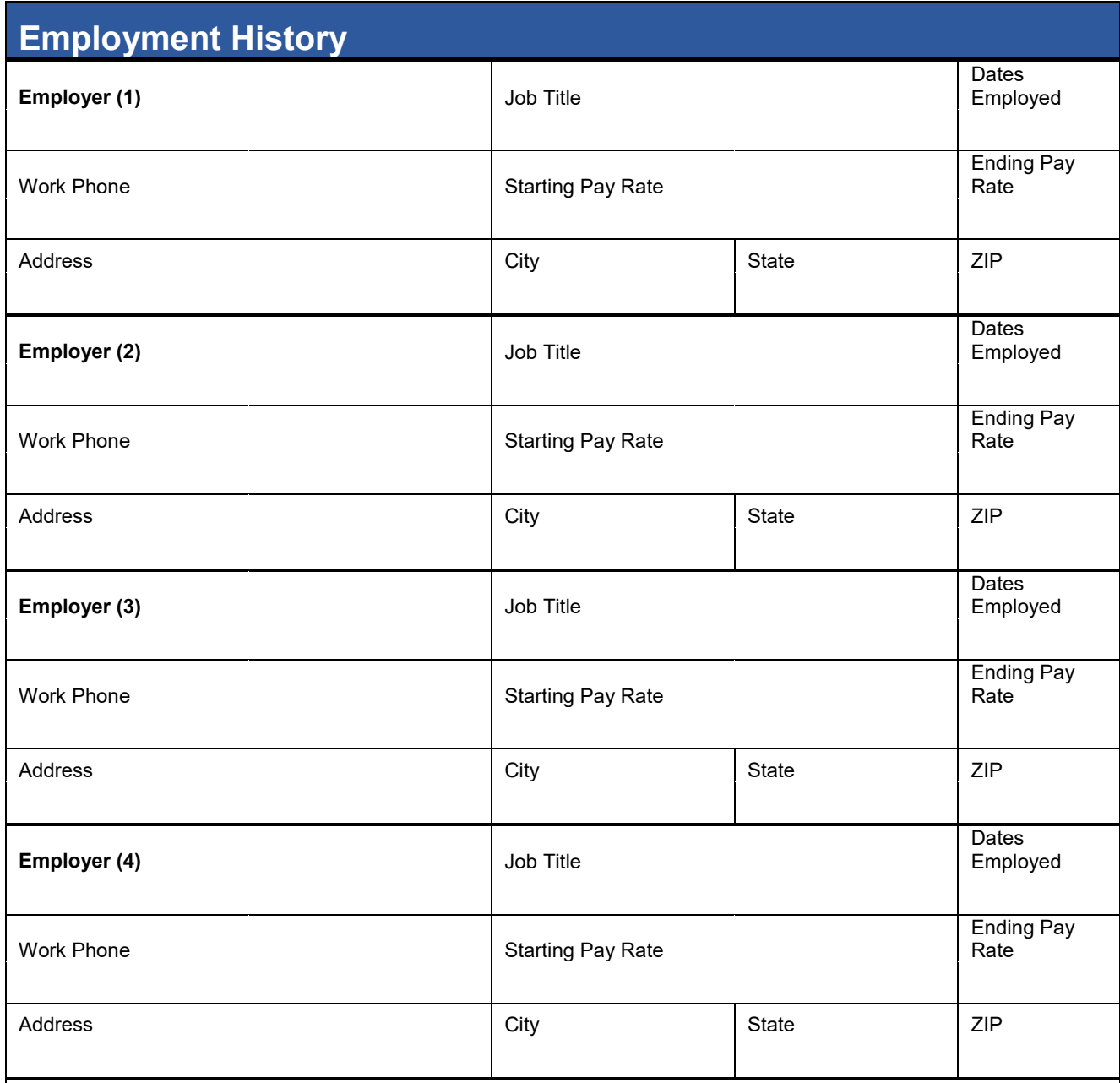

# **Signature Disclaimer**

I certify that my answers are true and complete to the best of my knowledge. If this application leads to employment, I understand that false or misleading information in my application or interview may result in my release.

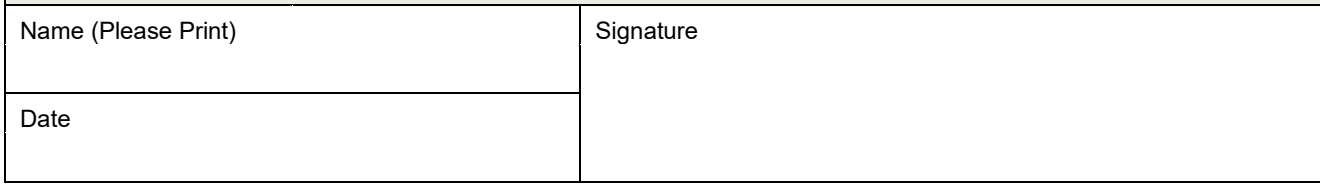

# **PowerPoint**

# **Assignment 7: PowerPoint Presentation**

A PowerPoint slide show is used to complement a presentation. It has graphical and animation capabilities, which convey a visual message to the viewer. This assignment will acquaint the student with the basics of PowerPoint.

### **Objectives**

- 
- 
- 
- Insert slides. <br>• Utilize animations.
- Design slides. <br>• Change slide layouts.
- Utilize transitions. Utilize bullet points.

#### *Complete Tutorial (if applicable)*

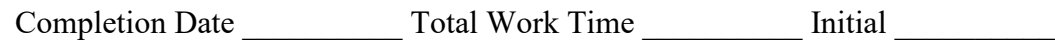

# **PowerPoint Presentation Assignment Guidelines**

- Create a minimum of 5 slides and a maximum of 7 slides.
- Use at least 2 different slide designs.
- Insert 2 separate lists with bullet points.
- Use at least 2 different art inserts.
- Choose a color scheme and design.
- Use 3 different slide transitions.
- Use 3 different animations and effect options.
- Suggested topics: favorite vacation, field trip, book, or Scripture.
- Use any element PowerPoint supports.
- Follow A.C.E. ISC Guidelines for standards of dress and appearance in the presentation.
- If Scripture is used, select verses from the King James Version.

### **Directions**

- Create a PowerPoint presentation.
- Create a bibliography slide if necessary.
- Save and print the PowerPoint using "6 Slides Horizontal" in Print Settings.
- Submit the PowerPoint presentation to your supervisor.

Completion Date **Total Work Time Initial**  $\blacksquare$ 

# **Database**

# **Assignment 8: Address Labels**

Address labels are often used in mass mailings. In this assignment, students will create a database of address labels and merge them into a Word document. Students will arrange the data so that the addresses will print on address labels. Students may use plain paper to print the labels.

# **Objectives**

- Add data to a source such as a spreadsheet or database.
- Edit data.
- Sort data alphabetically.
- Merge data into a Word document using Mail Merge.
- Format Word to print address labels.
- Print address labels.

#### *Complete Tutorial (if applicable)*

Completion Date Total Work Time Finitial Left Line

#### **Address Labels Guidelines**

- Insert 10 addresses in a spreadsheet or database.
- Sort in alphabetical order.
- Merge data into a Word document.
- Print addresses on plain paper.

### **Directions**

- Create a list of addresses in a spreadsheet or database.
- Be sure the addresses are listed in alphabetical order.
- Under Mailings in Word, start the Mail Merge.
- Save and print the address labels.
- Submit the address labels to your supervisor.

Completion Date Total Work Time Thitial

#### **Sample Address Labels Format**

**Pastor Alltruth** 203 Commitment Drive Highland City, HD 77777

Fruit of the Spirit Bible Bookstore 107 Merciful Lane Highland City, HD 77777

Lighthouse Christian Academy P.O. Box 508 Hendersonville, TN 37077-0508

James Meekway 36 Church Street Humble, HD 77778

Parks and Recreation Board 213 City Hall Highland City, HD 77777

**Bristol Historical Society** 1611 Charity Lane Bristol, England B50-55P

J. Michael Kindhart 101 South Pleasant Run Road Harmony, HD 77776

Sandy McMercy 101 East Sincere Street Highland City, HD 77777

Pudge Meekway 113 East Contentment Street Highland City, HD 77777

Ace Virtueson 119 East Patient Road Highland City, HD 77777

# **Spreadsheet**

### **Assignment 9: Annual Budget**

An annual budget is prepared for a 12-month period. It summarizes both the expenses and income for the year, provides an organized summary of how money is spent, and helps prioritize finances. In this assignment, students will create an annual budget including amounts for housing, utilities, phone, transportation, life insurance, health, clothing, food, recreation and improvement, giving, savings and investment, and miscellaneous. It will also include the total income, gross income, and net income.

### **Objectives**

- Create an annual budget.
- Add data to a spreadsheet.
- Edit data.
- Utilize formulas in Excel<sup>®</sup>.
- Create a pie chart or bar graph.

#### *Complete Tutorial (if applicable)*

Completion Date \_\_\_\_\_\_\_\_\_\_\_\_ Total Work Time \_\_\_\_\_\_\_\_\_\_\_ Initial \_\_\_\_\_\_\_\_\_\_\_\_\_\_\_

# **Annual Budget Assignment Guidelines**

- Create a budget. It may be a fictional budget.
- Enter expense amounts for housing, utilities, phone, transportation, life insurance, health, clothing, food, recreation and improvement, giving, savings and investment, and miscellaneous.
- Enter income amounts for the total income, gross income, and net income.
- Enter a formula to calculate the total expenses.
- Create a pie chart or bar graph to show the percentage of income used for each expense.

### **Directions**

- Create an annual budget in Excel.
- Use Excel formulas to calculate totals.
- Use the expense data to create a pie chart or bar graph.
- Insert the spreadsheet and chart into a Word document.
- Save and print the Word document. **(Submit the Word document, not the spreadsheet.)**
- Submit this document to your supervisor.

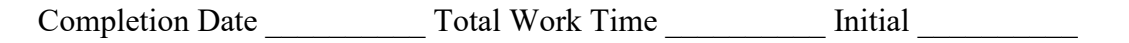

# **Sample Annual Budget and Chart Format**

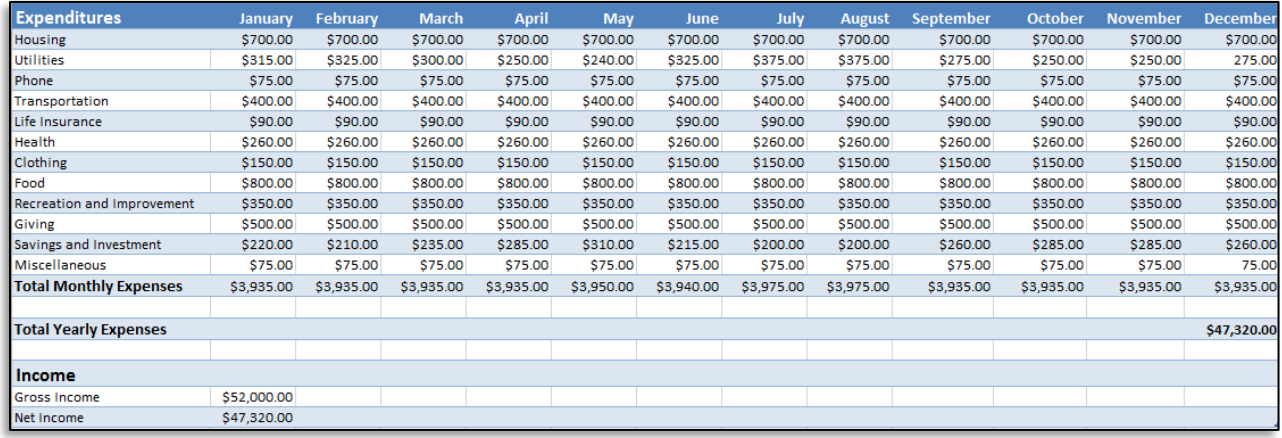

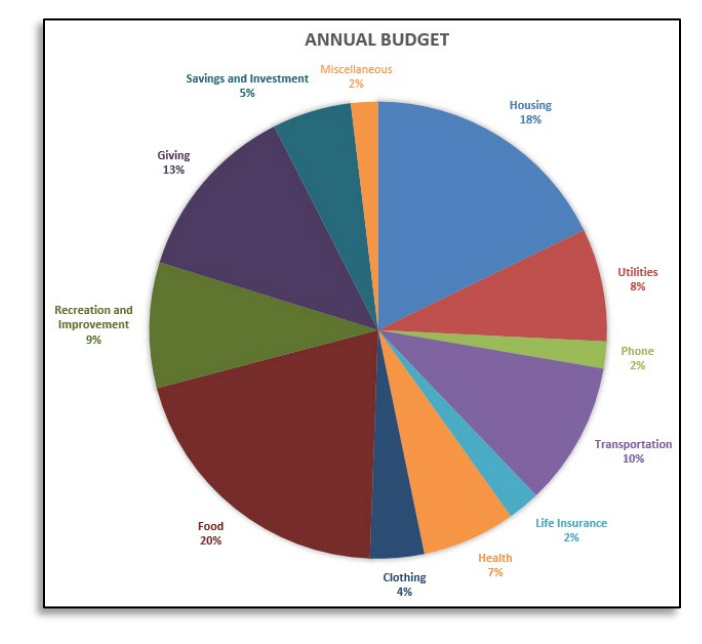

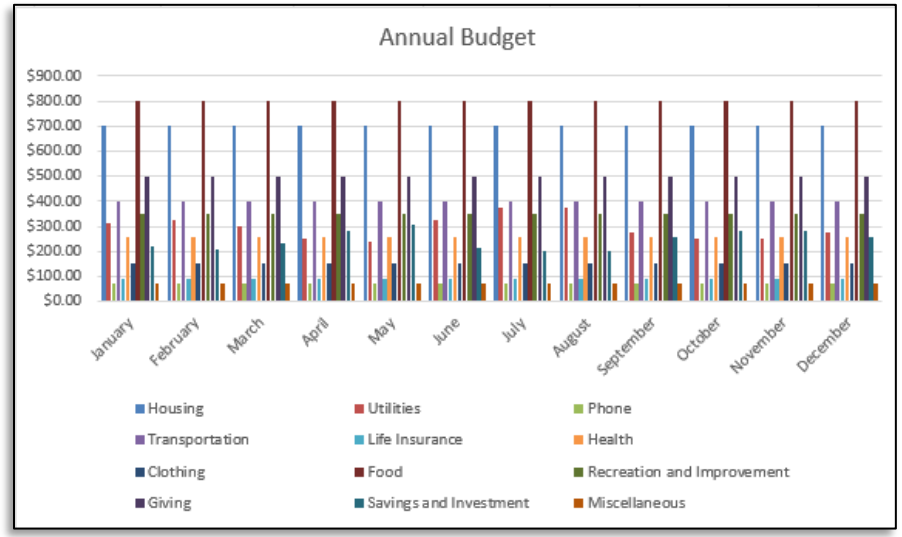

**24 |** Computer Science

# **Internet Basics**

#### **Assignment 10: Navigate and Search a Website**

The Internet is a global network of computers full of information. It is important to learn how to safely navigate and search for information on a specific website. In this assignment, students will navigate to specific websites and print the information requested.

#### **Objectives**

- Navigate to a specific website.
- Use the Search command on a specific web page.
- Print web pages.

#### *Complete Tutorial (if applicable)*

Completion Date Total Work Time Linitial Linitial Linitial Analysis of Total Work Time

# **Website Navigation Guidelines**

- Go to Lighthouse Christian Academy's website, www.lcaed.com.
- Navigate to the Graduation page on the LCA website.
- Navigate to the A.C.E. website.
- Navigate to the A.C.E. Store and use the Search option.
- In the Search option, search for Health.

### **Directions**

- Go to www.lcaed.com.
- Print the home page in grayscale.
- Find the Academics drop-down menu and then navigate to the Courses of Study web page.
- Print the Course Requirements for any of the four Courses of Study (Honors, College Preparatory, General, or Vocational).
- Go to the A.C.E. Store website.
- Search for Health.
- Print the available curriculum for Health.
- Submit these documents to your supervisor.

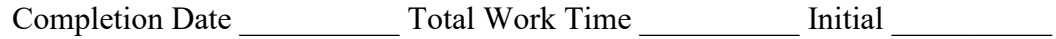

#### **Assignment 11: Email**

An email is a message sent by electronic means from one recipient to another through a network. In this assignment, students will send an email to their school and carbon copy (cc) their supervisor.

*Complete Tutorial (if applicable)*

Completion Date Total Work Time Finitial  $\Box$  Initial  $\Box$ 

#### **Email Assignment Guidelines**

- Create a new email.
- Address it to your school's email address.
- Carbon copy (cc) your supervisor.
- Add your name to the subject line.
- Inform your supervisor you are completing your Internet project.

### **Directions**

- Open your email account.
- Create a new email.
- Add your school's email address in the "To" field.
- Add your supervisor's email address in the "Cc" field.
- Add your name to the subject line.
- Type your message.
- Send the email.

Completion Date **Total Work Time Initial Initial** 

# **Computer Science Progress Chart**

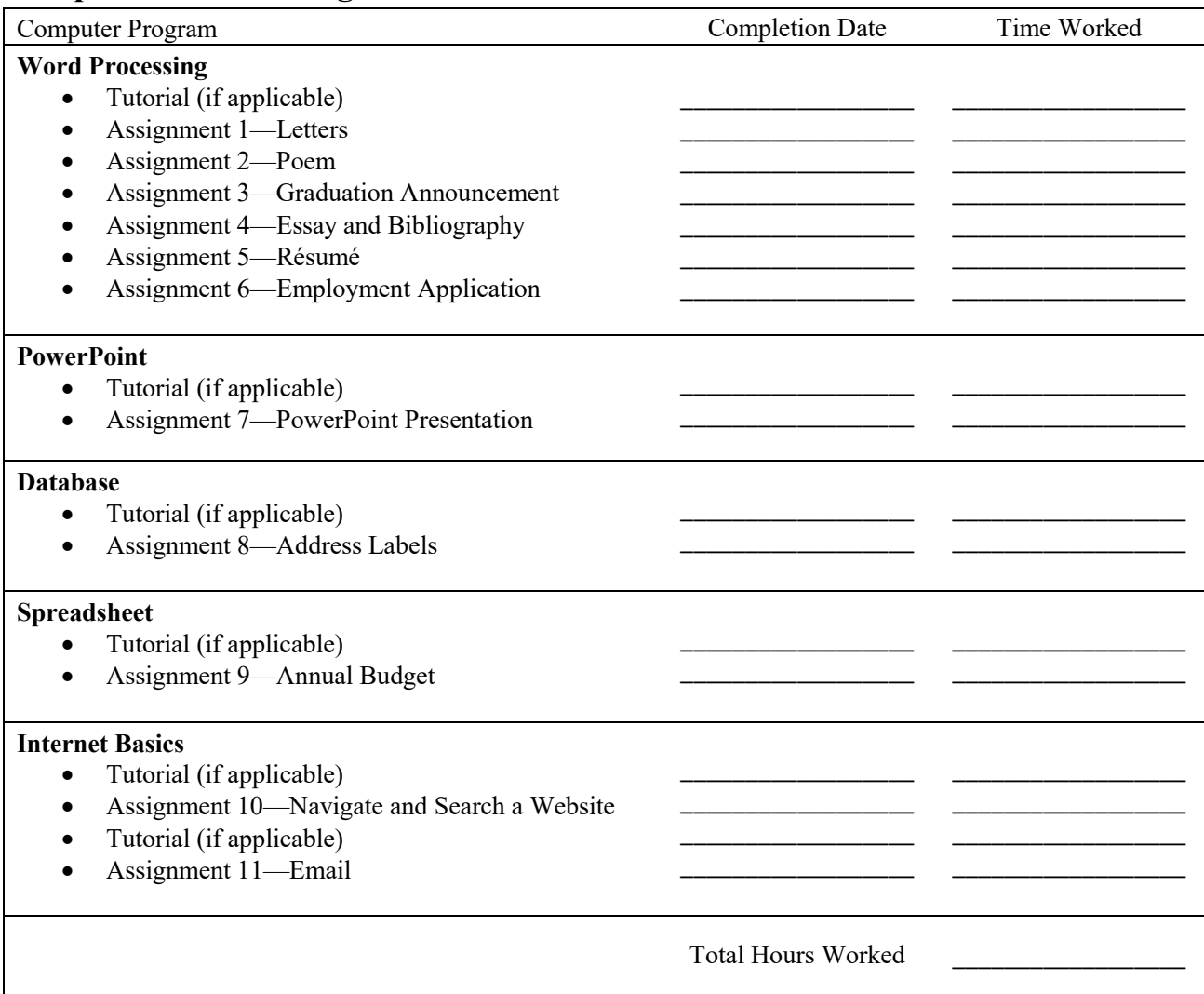

Record all activity dates and times from your Computer Science Activity Sheets. Submit the completed Computer Science Progress Chart and any remaining assignments to your supervisor.

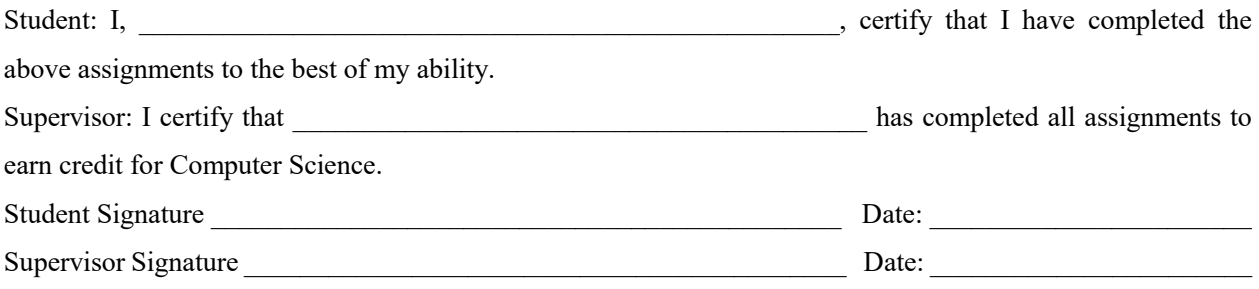